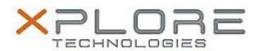

## Xplore Technologies Software Release Note

| Name                             | C5te & F5te BIOS                                 |
|----------------------------------|--------------------------------------------------|
| File Name                        | X5te_A14_BIOS.zip                                |
| Release Date                     | July 31, 2018                                    |
| This Version                     | A14                                              |
| Replaces<br>Version              | All previous versions                            |
| Intended Users                   | C5te and F5te users                              |
| Intended<br>Product              | C5te and F5te Tablet PCs only                    |
| File Size                        | 6 MB                                             |
| Supported<br>Operating<br>System | Windows 8 (64-bit) and Windows 7 (32-bit/64-bit) |

### Fixes in this Release

- CVE-2018-3639 Speculative Store Bypass (SSB) also known as Variant 4 Intel micro code patch
- CVE-2018-3640 Rogue System Register Read (RSRE) also known as Intel Variant 3a micro code patch

#### What's New in this Release

N/A

### **Installation and Configuration Instructions**

**Note:** Ensure the tablet is using AC power before installing the BIOS update.

# To install the C5te & F5te BIOS A14 update, perform the following steps:

- 1. Download the BIOS update to the directory location of your choice.
- 2. Unzip the file to a location on your local drive.
- 3. Double-click installer (.exe file) and follow the prompts.
- 4. The update process may take some time. Do not manually power off the tablet during the update.
- 5. The tablet will automatically shut down after installing the BIOS.

#### Licensing

Refer to your applicable end user licensing agreement for usage terms.